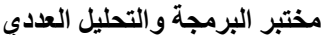

**الدوال الریاضیة :**

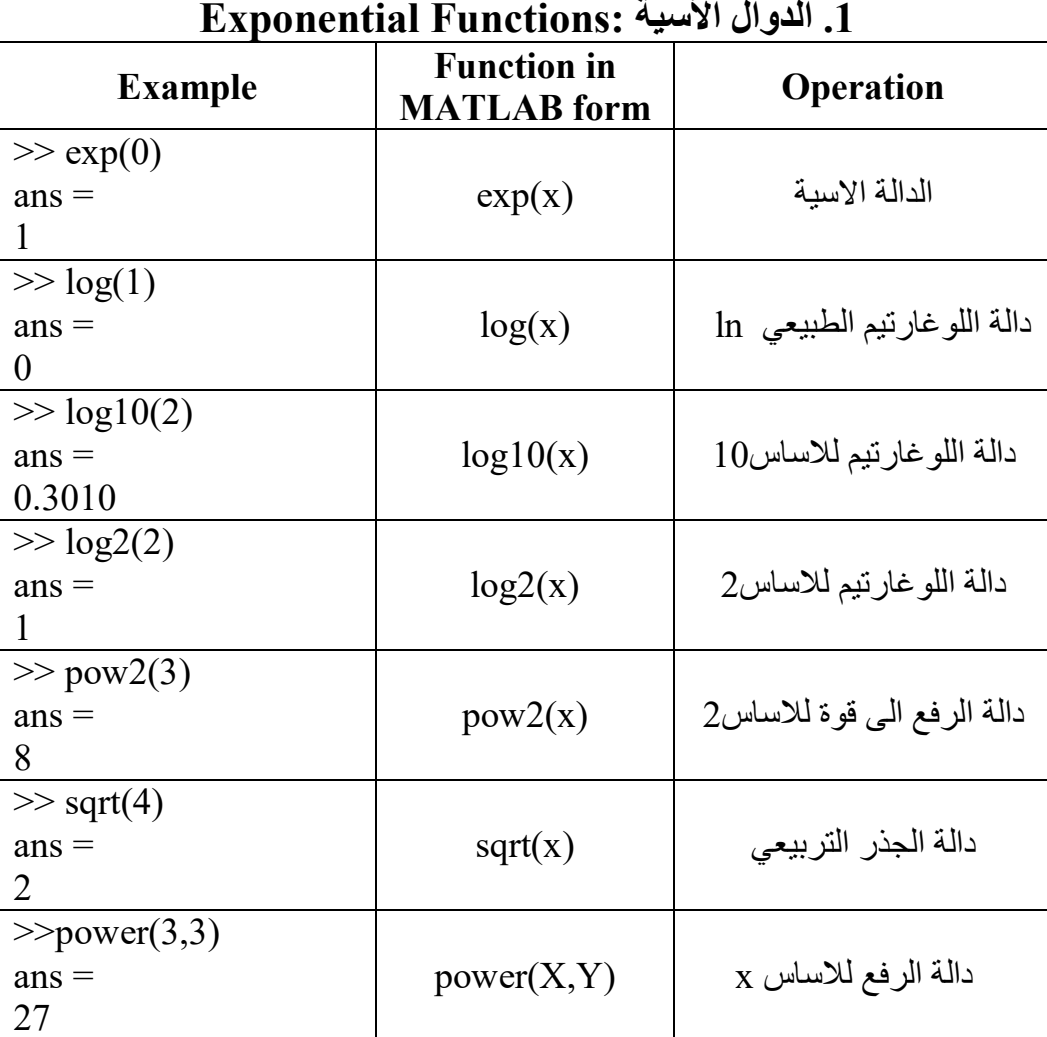

# **.2الدوال المثلثیة :Functions Trigonometric**

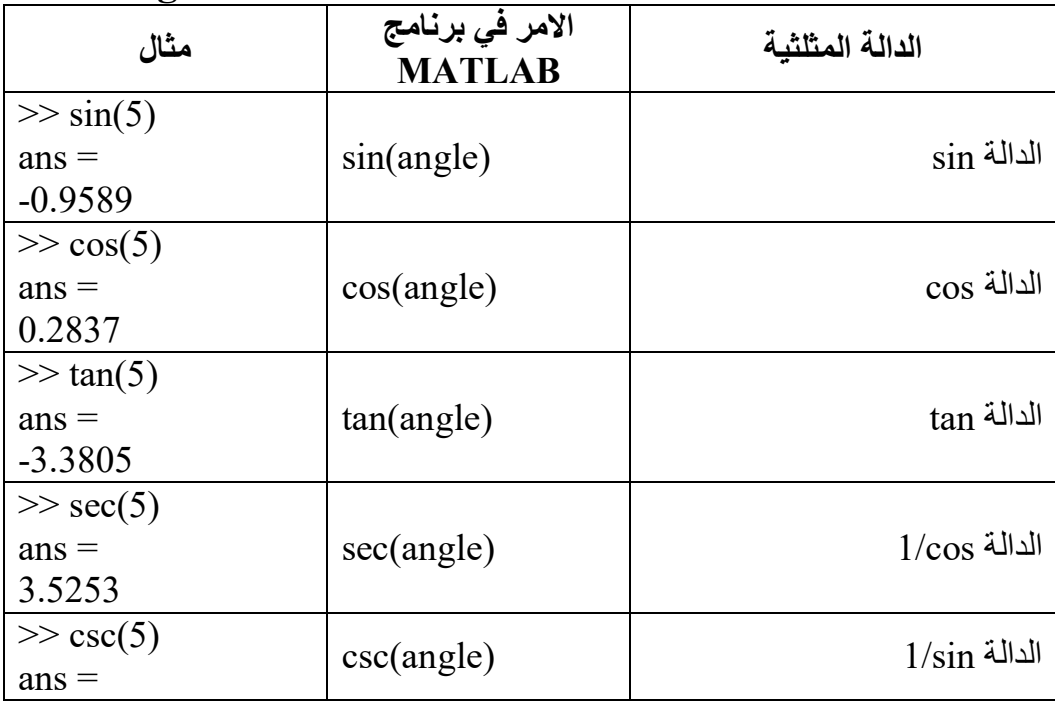

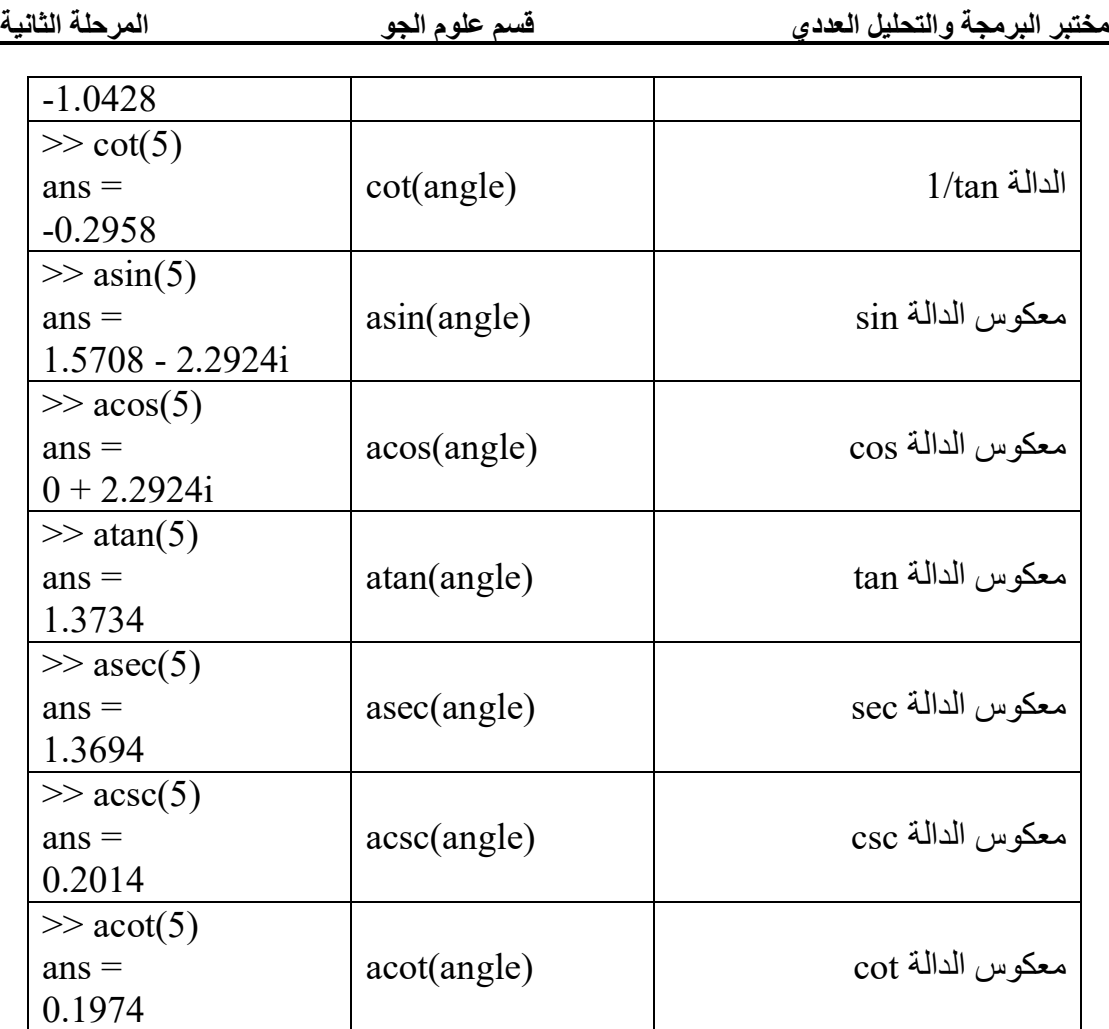

\***ملاحظة** -**:** جمیع الدوال المثلثیة اعلاه مقاسة بالتقدیر الدائري degree Radian ، ولغرض تحویل التقدیر الى الدرجات degrees فانھ یمكن ذلك بثلاث طرق : **الاولى** -**:** بإضافة الحرف d قبل اي دالة ،مثلا نكتب دالة sin بالشكل sind. **الثانیة**-**:** بضرب الزاویة قبل تنفیذ الدالة بالمقدار (/180pi (كما في المثال التالي :  $\gg$  sind(30)  $ans =$  0.5000 OR  $\gg$  sin(30\*(pi/180))  $ans =$  0.5000 ولتحویل الزاویة من تقدیر الدرجات الى التقدیر الدائري فنضرب الزاویة قبل تنفیذ الدالة بالمقدار (pi180/ (كما في المثال التالي :  $\gg$  sin(30)  $ans =$  -0.9880 OR  $\gg$  sind(30\*(180/pi))  $ans =$ 

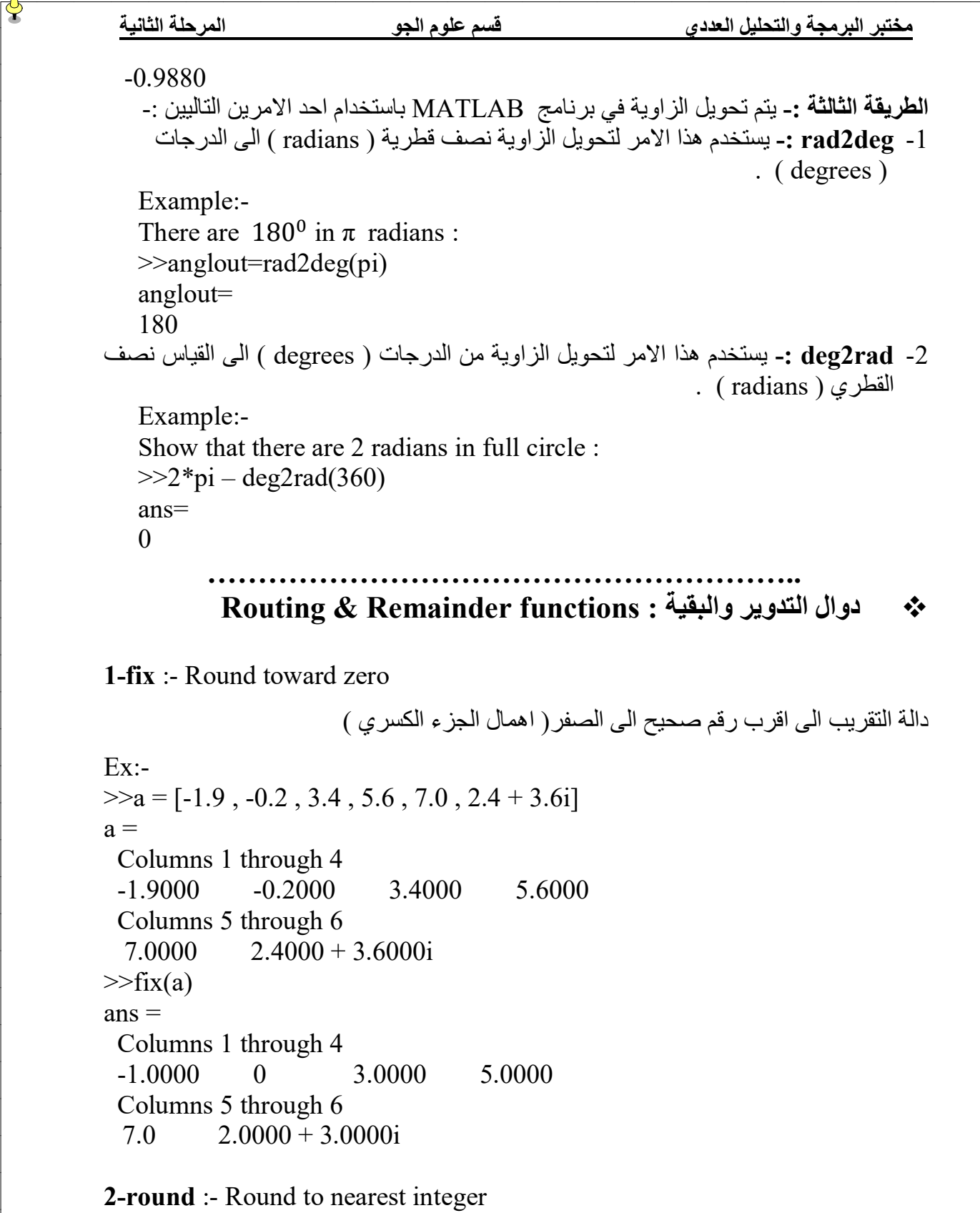

دالة التقریب الى اقرب عدد صحیح .

Ex:-

 $\Rightarrow a = [-1.9, -0.2, 3.4, 5.6, 7.0, 2.4 + 3.6i]$  $a =$ 

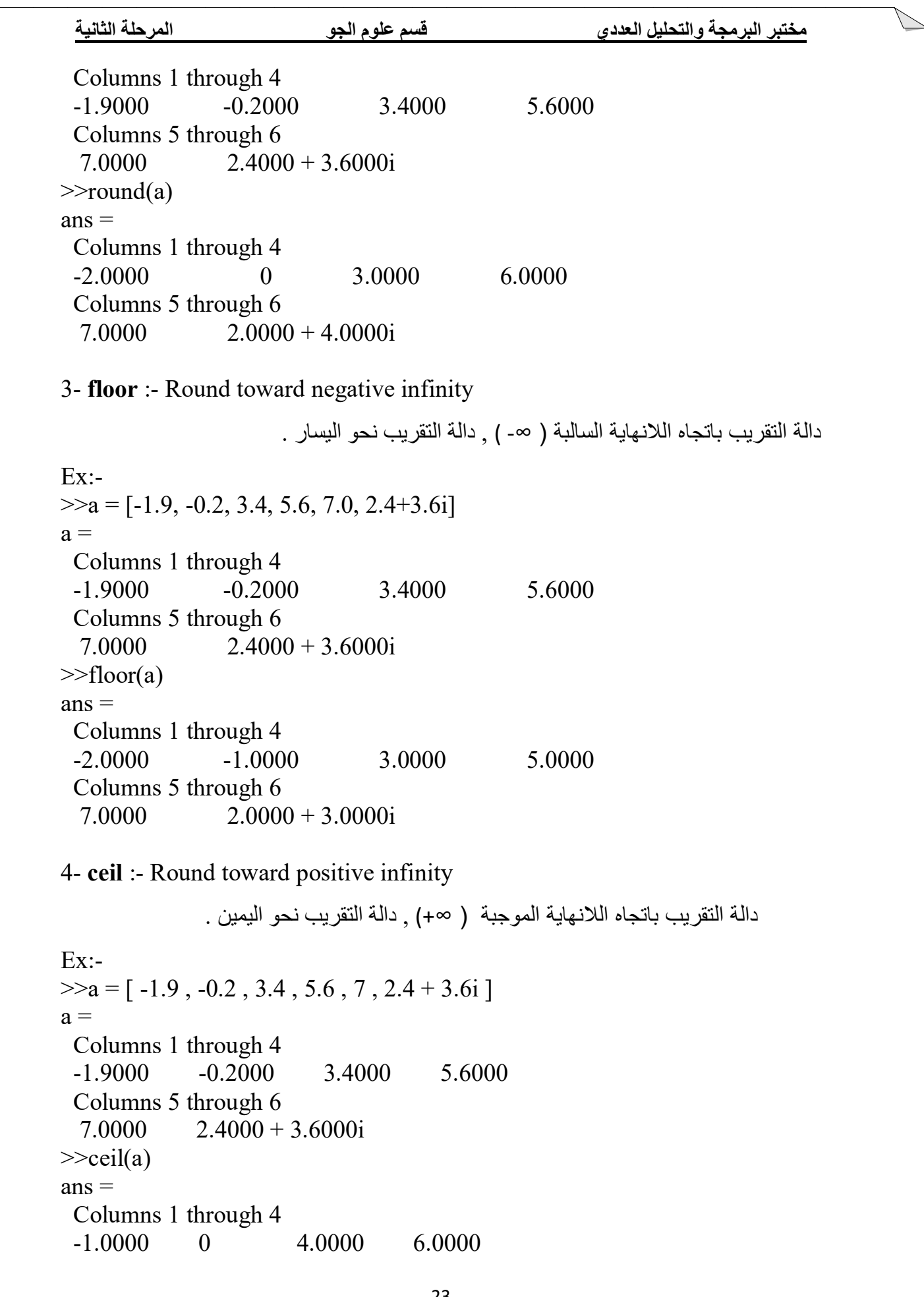

 $\frac{1}{\sqrt{2}}$ 

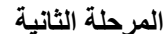

 Columns 5 through 6  $7.0000$   $3.0000 + 4.0000i$ 

#### 5- **rem** :- Remainder after division

دالة الباقي من القسمة .

```
R = rem(X, Y) if Y \sim = 0, returns X - (n.*Y) where n = fix(X, Y)Ex: ->> rem(8,5)
ans = 3
>> rem(8,8)
ans = 0
>> rem(8,10)
ans = 8
>> rem(-1,20)
ans = -1
6- mod :- Modulus after division
                                                         دالة الباقي من القسمة .
M = mod(X,Y) if Y \approx 0, returns X - (n.*Y) where n = floor(X./Y)Ex:-
>>mod(13,5)
ans = 3
>>mod([1:5],3)
ans = 1 2 0 1 2 
>>mod(magic(3),3)
ans = 2 1 0
   0 2 1
   1 0 2
Note:- magic(n) returns an n-by-n matrix constructed from the integers 1 
through n^2 with equal row and column sums .
>>magic(3)
ans =
```
- 8 1 6 3 5 7
- 4 9 2
- **Notes:-**
	- rem(X,Y) for  $X^{\sim}=Y$  and  $Y^{\sim}=0$  has the same sign as X.
	- mod(X,Y) for  $X^{\sim}=Y$  and  $Y^{\sim}=0$  has the same sign as Y.
	- rem( $X,Y$ ) and mod( $X,Y$ ) are equal if  $X$  and  $Y$  have the same sign, but differ by Y if X and Y have different signs.

```
Ex:-
```

```
>>rem(-5,2)
ans=
-1
>>mod(-5,2)
ans=
1
```
7-**sign :-** Signum function

دالة الاشارة -:

اذا كان الرقم المرسل اكــبـــرمن الصفر فان ناتج الدالة 1 اذا كان الرقم المرسل اصغـــرمن الصفر فان ناتج لدالة -1 اذا كان الرقم المرسل مساوي الى الصفر فان ناتج الدالة 0

```
Ex:-
\gg sign(0)
ans =\Omega>> sign(-9)
ans = -1
\gg sign(0.1)
ans =
    1
```
### **الاعداد المركبة ( العقدیة ) :Numbers Complex**

تأخذ الاعداد المركبة صیغة واحدة وھي تواجد جزء للأعداد الحقیقیة Numbers Real وجزء للأعداد التخیلیة Numbers Imaginary وتكون على الصورة العامة التالیة:  $Z=X+Y^*i$ یعمل برنامج MATLAB على جراء العدید من العملیات على الاعداد المركبة مثل .1 ایجاد الجزء الحقیقي من العدد المركب ( X ( . .2 ایجاد الجزء الخیالي من العدد المركب ( Y ( . .3 ایجاد زاویة الطور ویتم الحصول علیھا ریاضیا من العلاقة التالیة : angle =tan<sup>-1</sup> ( $\frac{\text{Imaginary part}}{\text{Real part}}$ ) .4 ایجاد القیمة المطلقة Value Absolute ویتم الحصول علیھا من خلال العلاقة التالیة

Absolute Value = 
$$
\sqrt{x^2 + y^2}
$$

ویمكن تلخیص الدوال التي تقوم بھذه العملیات الریاضیة كما یلي بعد ادخال قیمة العدد المركب z :  $>> z=2+4i$ 

 $z =$ 

 $2.0000 + 4.0000i$ 

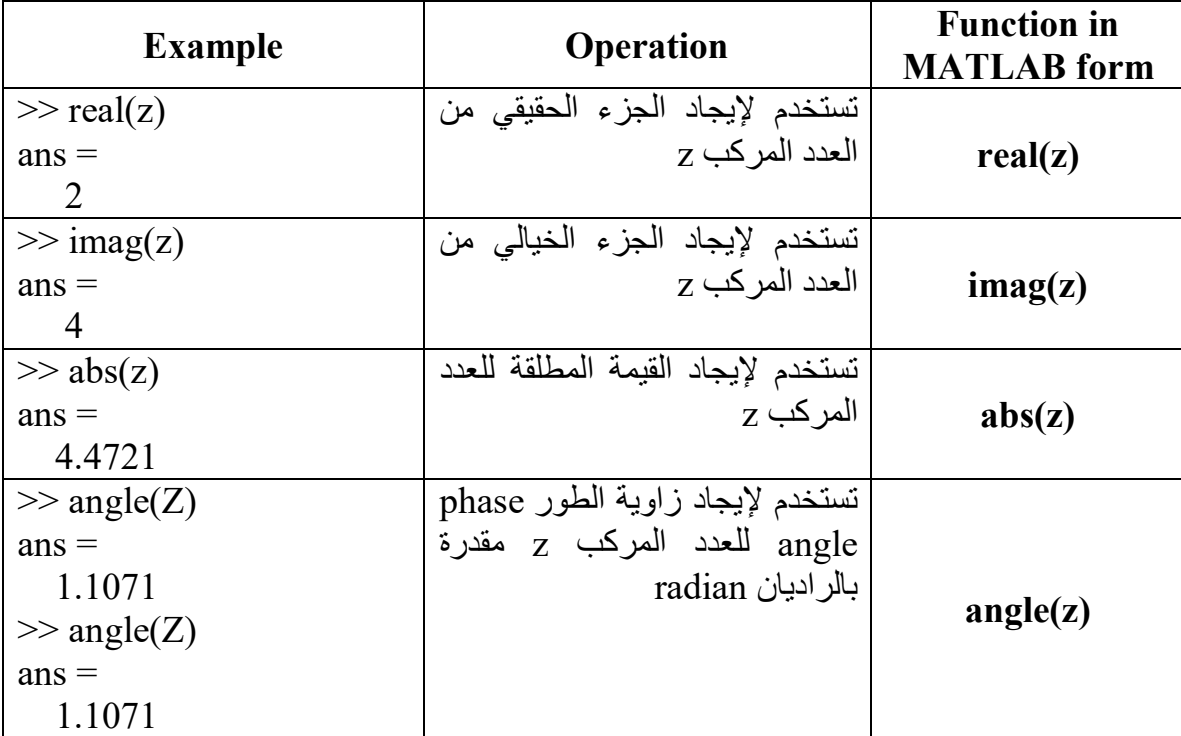

ملاحظة : لحساب قیمة زاویة الطور بالدرجات یجب تحویل التقدیر من radian الى degree بضرب قیمة الزاویة بالمقدار 180/pi .

> مثال / اكتب برنامج بلغة MATLABلإیجاد ما یلي -: .1 الجزء الحقیقي .

.2 الجزء الخیالي . .3 القیمة المطلقة العدد المركب . .4 زاویة الطور . للعدد المركب التالي -: 13 + −9√ 5 = C

Ex:-Write MATLAB program to calculate the following:- 1-Real part 2-Imaging part 3-Absolute Value 4-Angle phase for complex number  $C = 5 \sqrt{-9} + 13$ Sol.  $\gg C = 5$  \* sqrt (-9) + 13  $C =$  $13.000 + 15.000$  i  $\gg$  real ( C )  $ans =$ 13  $\gg$  imag ( C )  $ans =$ 15  $\gg$  angle ( C )  $ans =$ 0.8567  $\gg$  angle (C) \* 180 / pi  $ans =$ 49.0856 OR  $\gg$  rad2deg ( angle ( C ) )  $ans =$ 49.0856  $\gg$  abs ( C )  $ans =$ 19.8494

# **اوامر الادخال والاخراج في برنامج MATLAB Input I/P & Output O/P Commands**

**اوامر الادخال input :**

یطبع الامر input رسالة نصیة للمستخدم على الشاشة كطلب إدخال بیانات عددیة او حرفیة وتعیینھا الى متغیر یعرفھ المستخدم. ویستخدم الامر input على احدى الصورتین التالیتین : **اولا : ادخال بیانات عددیة** 

X=input('displayed strings')

strings Displayed: ھي مجموعة من الكلمات تمثل رسالة نصیة یتم عرضھا للمستخدم لتعبر عن القیمة التي سیقوم المستخدم بإدخالھا ، X ھو المتغیر الذي یتم ادخال قیمتھ.

$$
\gg x = input('x=');
$$

x= x =5 یبقى المؤشر في الانتظار لحین ادخال قیمة X من قبل المستخدم .

ملاحظة: تستخدم عبارة الادخال ھذه عوضا عن الطریقة السابقة للإدخال المباشر للمتغیرات في برنامج MATLAB للتحكم بالقیم المعطاة عند كل تنفیذ للبرنامج، طریقة الادخال المباشر سوف تعطي قیمة ثابتة لا یمكن تغییرھا ولكن باستخدام طریقة الادخال ھذه یمكن اعطاء قیم اخرى.

مثال: لإدخال درجة الحرارة وعرض رسالة نصیة لتدل على ان المتغیر المدخل ھو درجة الحرارة >> T=input('Enter the temperature')

Enter the temperature

وبعد ظھور الجملة أعلاه قم بإدخال قیمة T الذي یمثل درجة الحرارة ولتكن 12

**ثانیا : ادخال بیانات رمزیة** 

X=input(''displayed strings','s') تستخدم ھذه الصورة لاستقبال سلسلة حرفیة یقوم المستخدم بإدخالھا، حیث یستخدم الحرف 's 'الذي یرمز للكلمة (string (ویفید تحدید نوع البیانات في تحدید نطاق التخزین المستغل من الذاكرة المؤقتة للبرنامج مما یساعد على عدم اھدار الذاكرة المؤقتة للبرنامج.

مثال : نرید عرض رسالة نصیة لتدل على ان درجة الحرارة مقاسة بالمقیاس السیلیزي >> T=input('enter the measure of temperature ','s') enter the measure of temperature

وبعد ظھور الجملة اعلاه قم بإدخال المقیاس ولیكن المقیاس السیلیزي Celsius  $T =$ 

Celsius

 $T =$ 

12

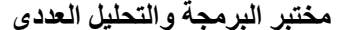

**disp/display/fprintf : الاخراج اوامر** تستخدم اوامر الاخراج لعرض قیم واسماء المتغیرات او التعبیرات النصیة في نافذة محرر الاوامر . Command window .1 **الامر disp :** یستخدم الامر disp في عرض قیمة المتغیر فقط سواء كانت عددیة او نصیة ،ویستخدم ھذا الامر على احدى الصورتین :  $disp(x)$ disp('displayed strings') حیث یستخدم الامر الاول لعرض قیمة المتغیرX بینما یستخدم الامر الثاني لعرض تعبیر نصي معین یتم ادخالھ بین علامتي اقتباس marks quotation single . مثال : لعرض قیمة عددیة  $>> x=100;$  $\gg$  disp(x) 100 او یكتب اسم المتغیر مباشرة OR  $>> x$  $x =$  100 لعرض تعبیر نصي OR  $\gg$  disp(' the value of x is ') the value of x is ویمكن وضع القیمة العددیة والتعبیر النصي معا بالشكل التالي : disp(['messege',num2str(variable)]) حیث تستخدم الدالة str2num والتي تعني string to numerical اي تحویل القیمة العددیة الى سلاسل حرفیة ، وتستخدم في اعطاء القیمة العددیة بعد الرسالة ( التعبیرالنصي ) .  $\gg$  disp(['the value of x is ',num2str(x)]) the value of x is 100 .2 **الامرdisplay** : یستخدم الامرdisplay في عرض اسم المتغیر ثم قیمتھ سواء كانت رقمیة او نصیة ، ویستخدم على الصورة التالیة :  $display(x)$ حیث یستخدم هذا الامر لعرض اسم المتغیر x ثم قیمته علی نافذة command window ، ولفهم الفرق الواضح بین الصورتین السابقتین لأوامر الاخراج لاحظ المثالین التالیین :  $>> x=5$ ;  $\gg$  disp(x) % % % % % % % % % % % wariable value 5  $\gg$  display(x) % % % % % % % % % % % ariable name and value  $x =$ 5

مثال/مصفوفة الوحدة (التي جمیع عناصرھا مكونة من رقم 1 ) لاحظ الفرق في طریقة عرض النتائج:  $\gg$  disp(ones(3)) 1 1 1 1 1 1 1 1 1  $\gg$  display(ones(3))  $ans =$  1 1 1 1 1 1 1 1 1

نلاحظ انھ عندما استخدم الامر ((3)ones(disp قام البرنامج بعرض قیم عناصر المصفوفة الناتجة فقط ، اما عندما استخدم الامر((3)ones(display قام البرنامج بعرض اسم المتغیر الافتراضي ans (لان المستخدم لم یقوم بتعیین متغیر معین لتخزین المصفوفة الناتجة عن (3)ones ثم یقوم البرنامج بعرض قیم عناصر المصفوفة الناتجة .

# **-:fprintf (File Print Format) الامر .3**

یستخدم ھذا الامرلتنسیق طباعة النتائج على نافذة window command ،الحرف f في بدایة الكلمة fprintf یخص التنسیق format حیث یمكننا اختیار الطریقة المناسبة لتنسیق البیانات لكي تسھل قراءتھا .

 في حالة طباعة تعبیر نصي فان الامر یكتب بالصیغة التالیة **('text('fprinf** مثال :

>> fprintf('the amount of precipitation is')

the amount of precipitation is

اما في حالة طباعة تعبیر نصي وقیمة لمتغیر فان الامر یكتب بالصیغة التالیة **-:**

**fprintf('format string', list of variable)** 

ونعني بكلمة format ھنا تنسیق البیانات ، اما variable فھي القیمة العددیة للمتغیر . لتوضیح التنسیق format تستخدم الصیغة التالیة :

#### **fprinf('text % -3.1g',variable)**

text : یمثل النص المراد طباعتھ.

 % : تمثل بدایة تغییر تنسیق الرقم ، ویجب ملاحظة ان ھذا الرمز ھنا لیس للتعلیقات كما تم توضیحھ سابقا وانما یجب ان یكتب لكل متغیر یراد طباعتھ في ھذه الجملة .

- الاشارة : تمكننا من التحكم بتنسیق المخرجات ، كما موضح في الجدول التالي :

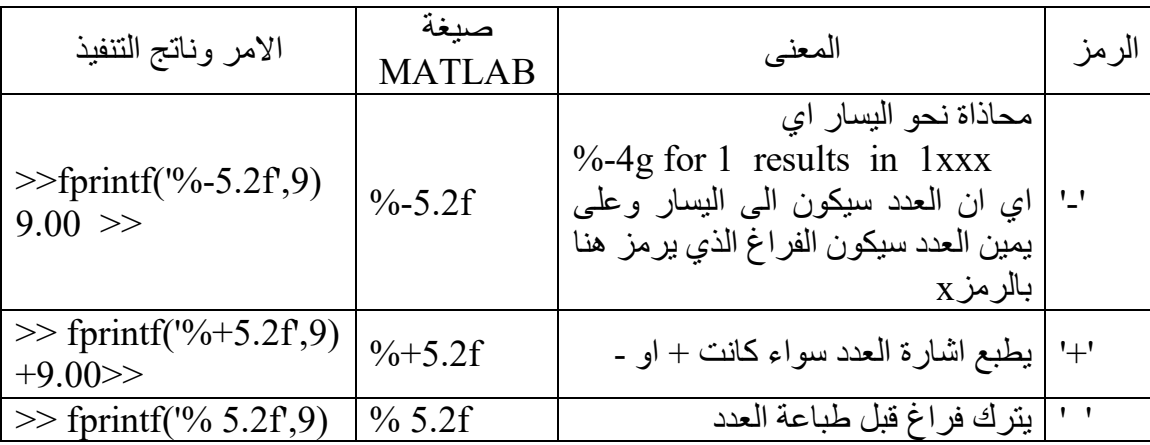

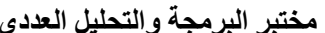

**مختبر البرمجة والتحلیل العددي قسم علوم الجو المرحلة الثانیة**

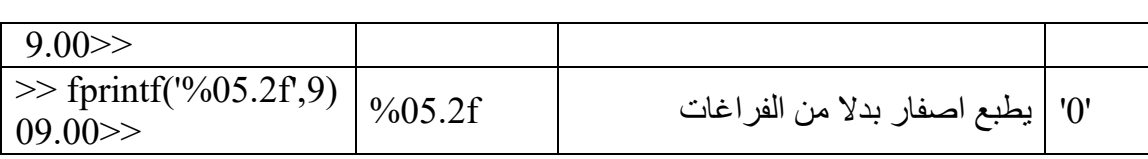

3 : یمثل عرض الحقل ویمثل اقل عدد یمكن طباعتھ

.1 : یمثل عدد المراتب بعد الفارزة.

g : تمثل الصیغة الریاضیة التي ستستخدم لتغییر صیغة الرقم كما في الجدول التالي :

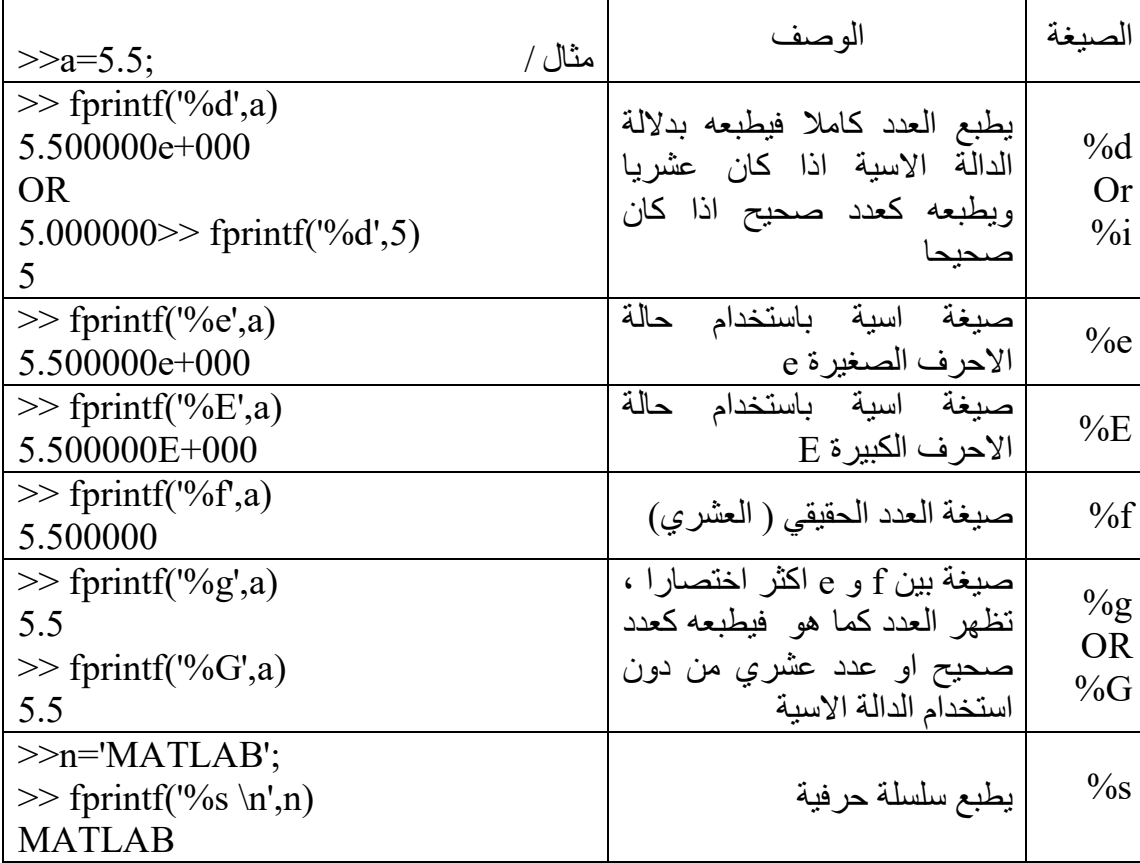

مثال :

 $\gg$  fprintf('the amount of precipitation is %g',0.6)

the amount of precipitation is 0.6

تم طباعة التعبیر النصي is precipitation of amount the ثم وضعنا العلامة % التي یجب ان تستخدم لتحدید صیغة العدد الذي سوف یستخدم لاحقا والمتمثلة بالرمز g ،یجب ان یكون كل ذلك بین علامتي اقتباس ' ' ، ثم وضعنا قیمة المتغیر والتي تساوي 0.6 ویمكن ادخال قیمة المتغیر مسبقا تحت اسم ما ووضعھ بدلا من قیمة الرقم .

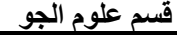

**مختبر البرمجة والتحلیل العددي قسم علوم الجو المرحلة الثانیة**

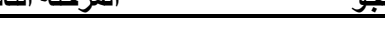

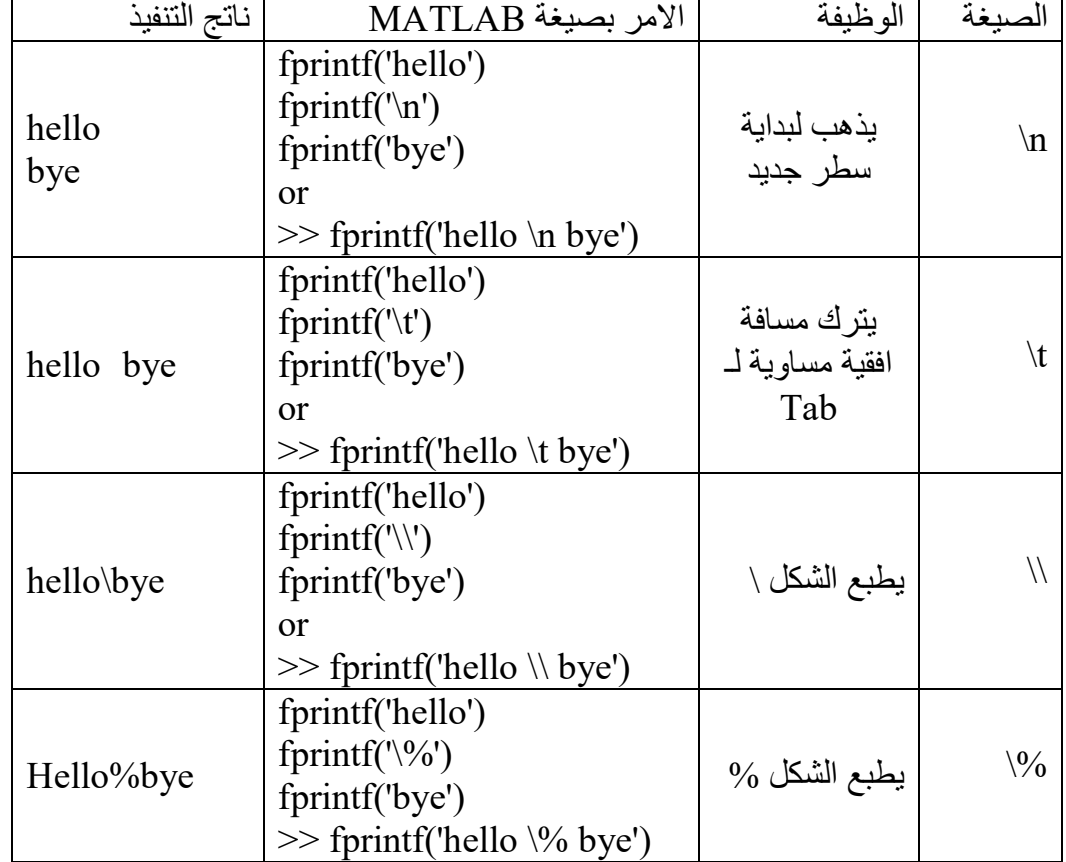

تستخدام الصیغ التالیة لتنسیق المخرجات مع الامر fprintf كما في الجدول التالي -:

# **بعض الامثلة المختلفة في طریقة اظھار النتائج -:**

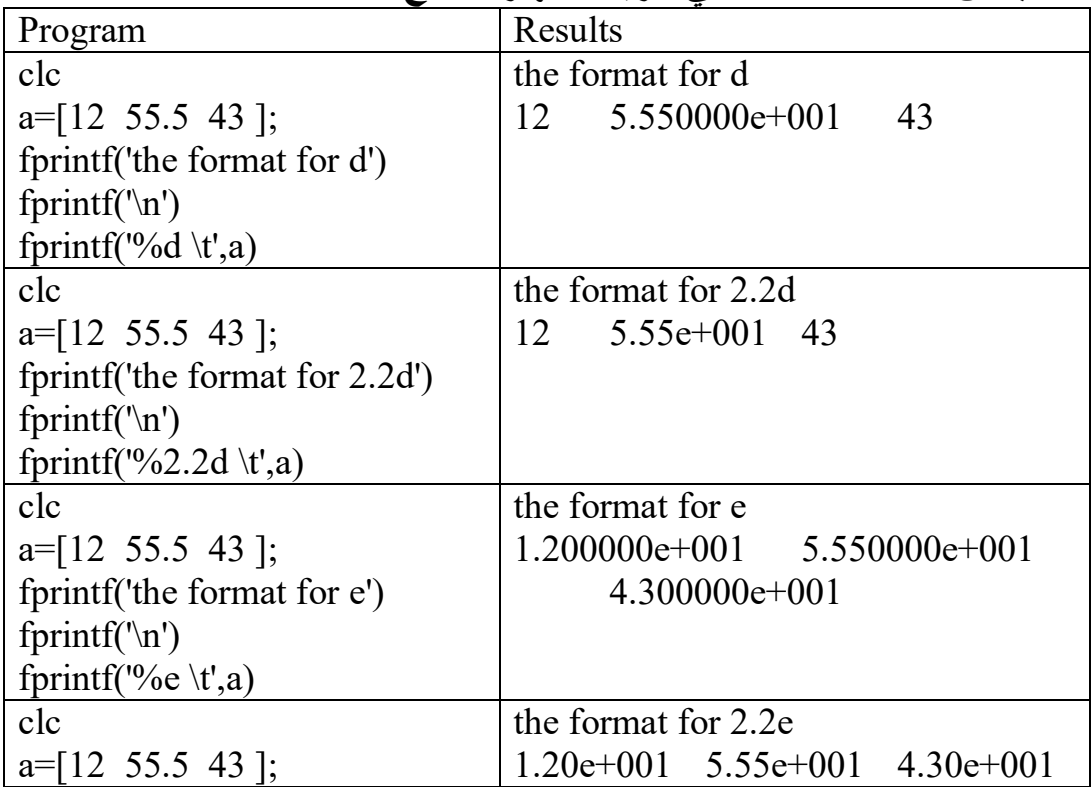

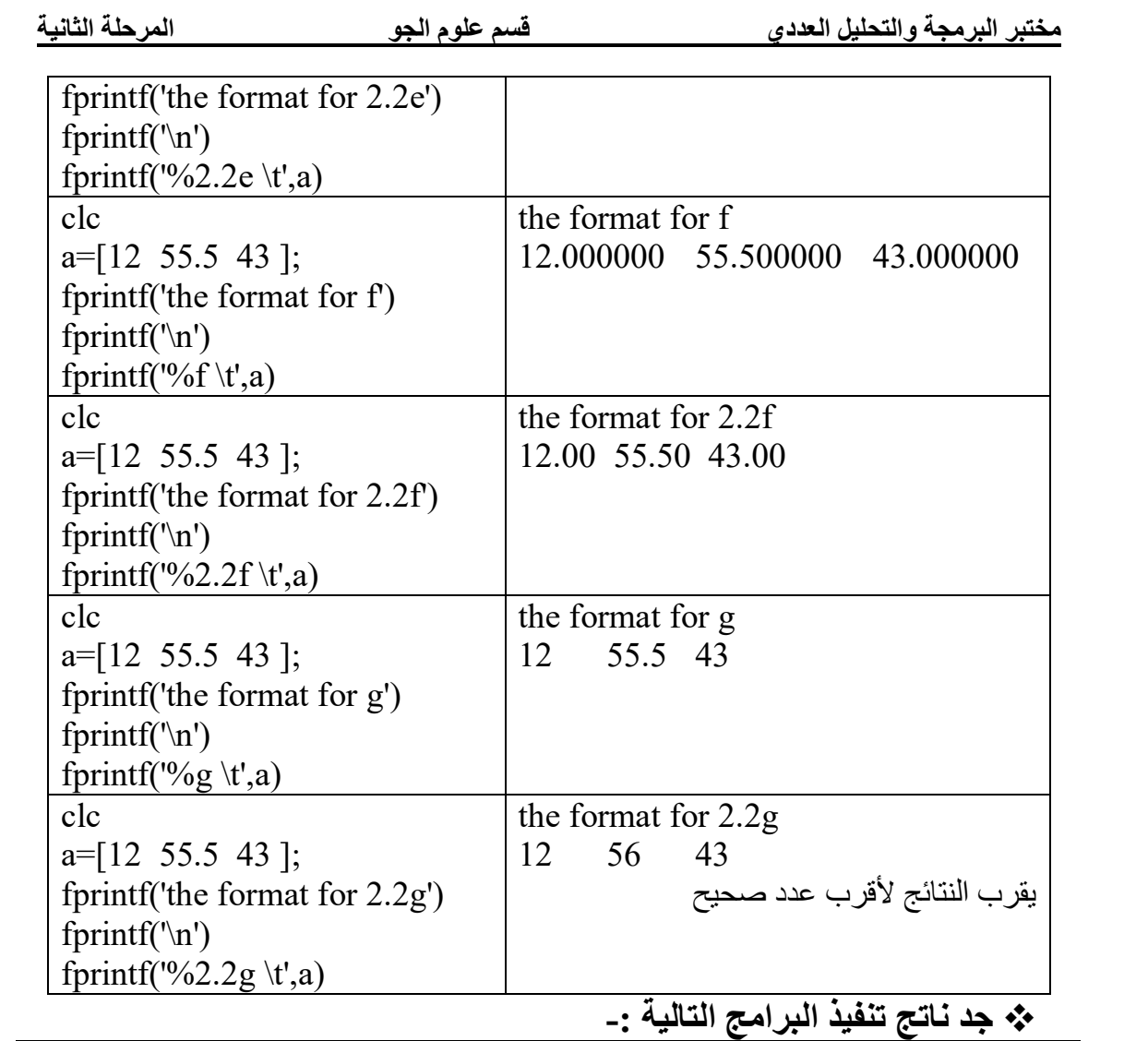

 $\vec{Q}$ 

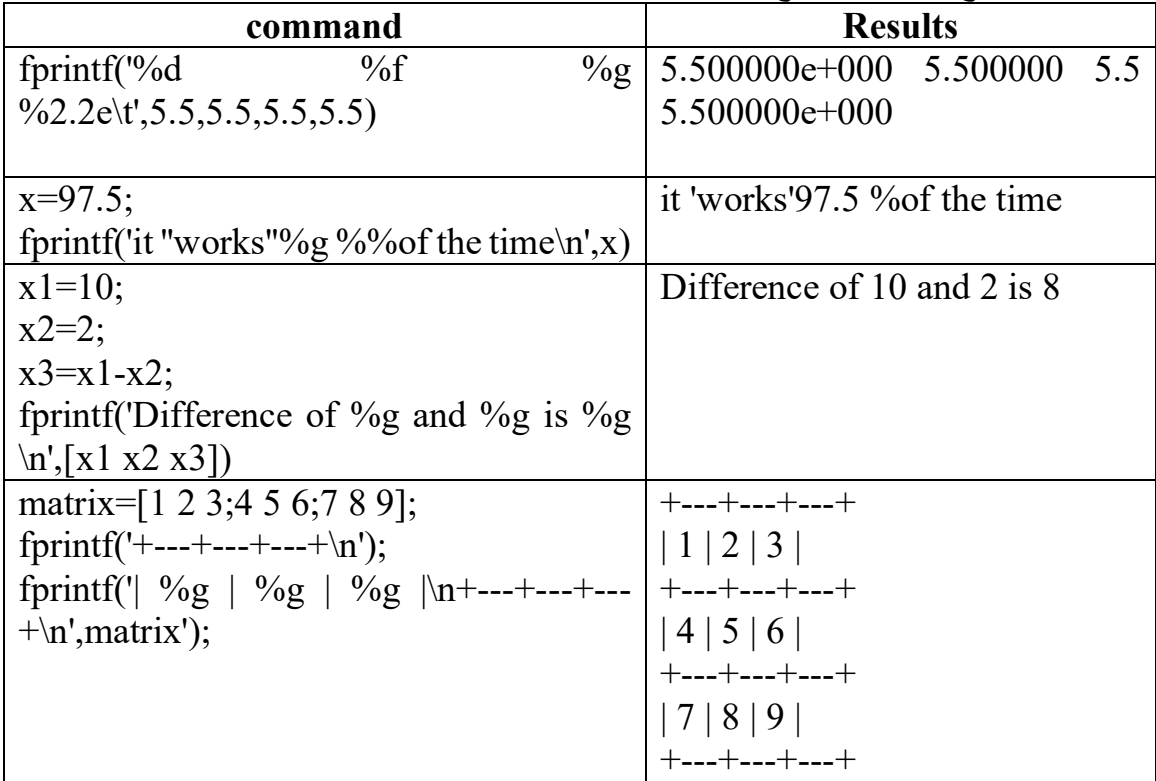

### **طباعة المخرجات الى ملف لحفظ البیانات باستخدام الامر fprintf -:**

یستخدم الامر fprintf لحفظ مخرجات البرنامج بانشاء ملف یمكن استدعاءه فیما بعد بدون تنفیذ البرنامج مرة اخرى ، الصیغة العامة للامر تكتب بالشكل التالي -: fprintf ( ' filename' , ' format string ' , list of variables ) e.g.

fprintf ( $'$  myfile',  $\frac{1}{2}$ ( $g'$ , x)

یرسل القیمة x الى ملف اسمھ myfile .

#### Ex:-  $>>x=0:0.1:1;$  $>>A=[x ; exp(x)];$ >> fileID=fopen('exp.txt','w');  $\gg$  fprintf(fileID,'%6s%12s\n','x','exp(x)');  $\gg$  fprintf(fileID,'%6.2f%12.8f\n',A); >> fclose(fileID); >> type exp.txt

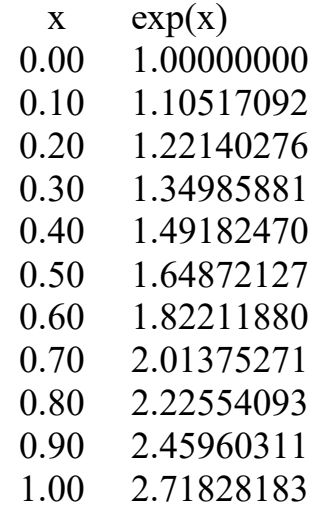

34